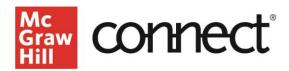

## **ADAPTIVE REPORTS – SmartBook 2.0 and ALAs**

Video Walkthroughs: Classic Experience OR New Experience

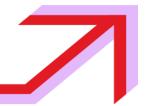

When you assign SmartBook 2.0 or the adaptive learning assignment, you also have access to powerful reports that identify the concepts your class is struggling to understand and areas students might need to review before an exam.

To find the adaptive reports, click the **Performance tab**, then choose **Assignment Results and** select your SmartBook and/or Adaptive Learning Assignment under the assignment column. Click **View Report**.

Here, you can see a list of your students and the score they received on their adaptive assignment. Clicking a score for an adaptive assignment will then take you to the adaptive reports dashboard.

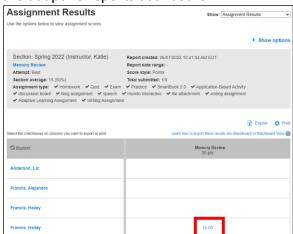

## This is the adaptive reports dashboard.

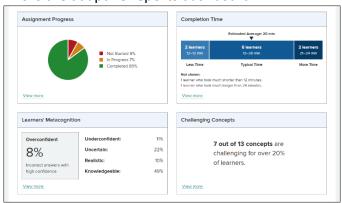

Call: (800)331-5094

The **Assignment Progress** box in the upper left shows how students are progressing in the assignment, as well as a detailed breakdown of the percentage completed for each student, which can be downloaded.

The **Completion Time** box in the upper right shows student accuracy, how long it took to complete the assignment, and the time spent reviewing resources and answering questions.

The **Learners' Metacognition** box in the lower left reports students' metacognition data or how confident they were about the answers as they went through the assignments. This helps gauge if they understood the concepts or were guessing throughout the assignment.

The **Challenging Concept** box in the lower right summarizes how challenging the concepts in the assignment were for your students, as well as the specific concepts they struggled to answer correctly. This helps identify concepts that students might need to review for better understanding.

Clicking **View More** in the lower left corner of any of these four boxes will lead you to student-specific details for that category. All this information can be downloaded for your reference or records.

You can also use these reports to help build review assignments that can help students prepare for an exam, selecting the specific learning objectives they struggled with the most.

Support and Resources
EMAIL & CHAT: WWW.MHHE.COM/SUPPORT

**SUPPORT AT EVERY STEP** 

MONDAY-THURSDAY: 24 hours FRIDAY: 12 AM - 9 PM EST SATURDAY: 10 AM - 8 PM EST SUNDAY: 12 PM – 12 AM EST